| Nama                   |                 | Dato                                                                                                    |                                                                                 | Class:                                                                         |                                           |  |  |
|------------------------|-----------------|----------------------------------------------------------------------------------------------------|---------------------------------------------------------------------------------|--------------------------------------------------------------------------------|-------------------------------------------|--|--|
| <b>Louis</b><br>Chapte |                 | Date<br>r <b>History, O</b> u<br>na's Economy                                                                                                 | ur Home                                                                         | Ctass                                                                          |                                           |  |  |
| A US OF STREET         | GENT OF COA     | conducted every<br>the country, such<br>as a whole. In th                                                                                     | ten years. Then as changes in is activity, you in the population and early 21st | e count gives un the economy will use data the trion of Louisia century. You w | ana in the last half of will create other |  |  |
| <b>Instr</b><br>graph  |                 | he information from                                                                                                    | n the link belo                                                                 | ow to find info                                                                | rmation to create                         |  |  |
| Unit                   | ed States Cen   | sus Data:                                                                                                    | 1900-1990                                                                       | 2000                                                                           | <u>2010</u>                               |  |  |
| Take top of            | f columns, with | e Facts e how the data are of each row standing to population of Louis                                                                        | for the nation                                                                  | al, state, or par                                                              |                                           |  |  |
| 2.                     | What was the    | t was the population of Louisiana in 1940?                                                                                                    |                                                                                 |                                                                                |                                           |  |  |
| 3.                     | By how much     | did Louisiana's population change between 1940 and 2010?                                                                                      |                                                                                 |                                                                                |                                           |  |  |
| 4.                     |                 | ee what that looks like as a percentage increase (Hint: use this equation: lation in 2010 – population in 1940) ÷ population in 1940) x 100 = |                                                                                 |                                                                                |                                           |  |  |
|                        | Use the same    | se the same process to calculate the percent increase in population of the nited States during the same period and record that information.   |                                                                                 |                                                                                |                                           |  |  |
| 5.                     |                 |                                                                                                    |                                                                                 |                                                                                |                                           |  |  |

| Year | Population |
|------|------------|
| 1940 |            |
| 1950 |            |
| 1960 |            |
| 1970 |            |
| 1980 |            |
| 1990 |            |
| 2000 |            |
| 2010 |            |

7. Complete the table with population data about Louisiana using information from the website. Write a statement to summarize the data.

© Clairmont Press Page 1 of 2

| Name:   | Date: | Class: |
|---------|-------|--------|
| idilic. | Date. | Class. |

## Louisiana: Our History, Our Home

Chapter 3: Louisiana's Economy

## Internet Activity

Part II: Creating a Graph

Click here to visit the <u>Create-A-Graph</u> website. Use this online tool to create a graph.

• Begin by clicking "Line" since a line graph shows "data over time" and this graph will show how the population of Louisiana changed over 70 years.

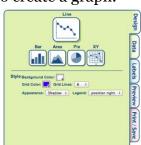

- Click the "Data" tab. Complete each field, as shown. Hint: you may want to put your name in the Source field!
- Click the "Labels" tab and click "No" for Show Label.
- Click the "Preview" tab to inspect the graph. Return to the other tabs, if needed, to improve your graph.
- Click the "Print/Save" tab.
   Follow onscreen instructions to Print and/or Save the graph. Staple the copy to this sheet.

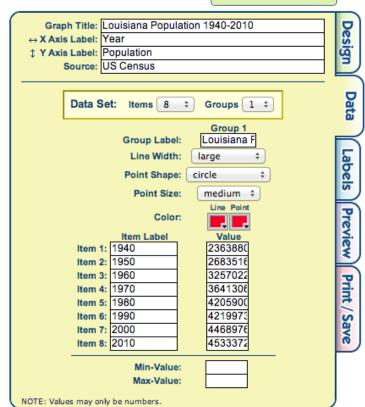

**Part III:** Use the directions that you just followed to create another graph. <u>Click this link</u> then click the links marked to see information from 2000 and from more recent years. Choose a data set about the state of Louisiana. For instance, compare Unemployment in those two time periods.

Print a copy of the completed graph and staple it to this activity sheet. Write a short

American Community Survey:
Estimates based on a sample of households over a 5-year period:
Social Characteristics
Economic Characteristics
Lousing Characteristics
Lousing Characteristics
Demographic and Housing Estimates

Demographic profile from the 2010 Census:
Demographic Profile

Cansus 2000 population, demographic, and housing information:
Complete counts from questions collected on I van the short form and the long form:
General Demographic Characteristics
Population by Race and Hispanic or Latino origin: Louisiana counties, Places in Louisiana
Estimates based on the one-in-six sample of housing units that received the long form:
Demographic Characteristics
Social Characteristics
Economic Characteristics
Housing Characteristics
Housing Characteristics

summary of the trend that you notice on the graph. What do these data mean for Louisiana? How would this information help planners learn about the economy of Louisiana?

© Clairmont Press Page 2 of 2